# ClearSpeed®

## Advance e720 Accelerator **Card**

# User Guide

## HP BladeSystem c-Class Type II Mezzanine Card

**Document No.** 06-UG-1588 **Revision:** 1.B

September 2008

Download from Www.Somanuals.com. All Manuals Search And Download.

### <span id="page-1-0"></span>**[Table of contents](#page-1-0)**

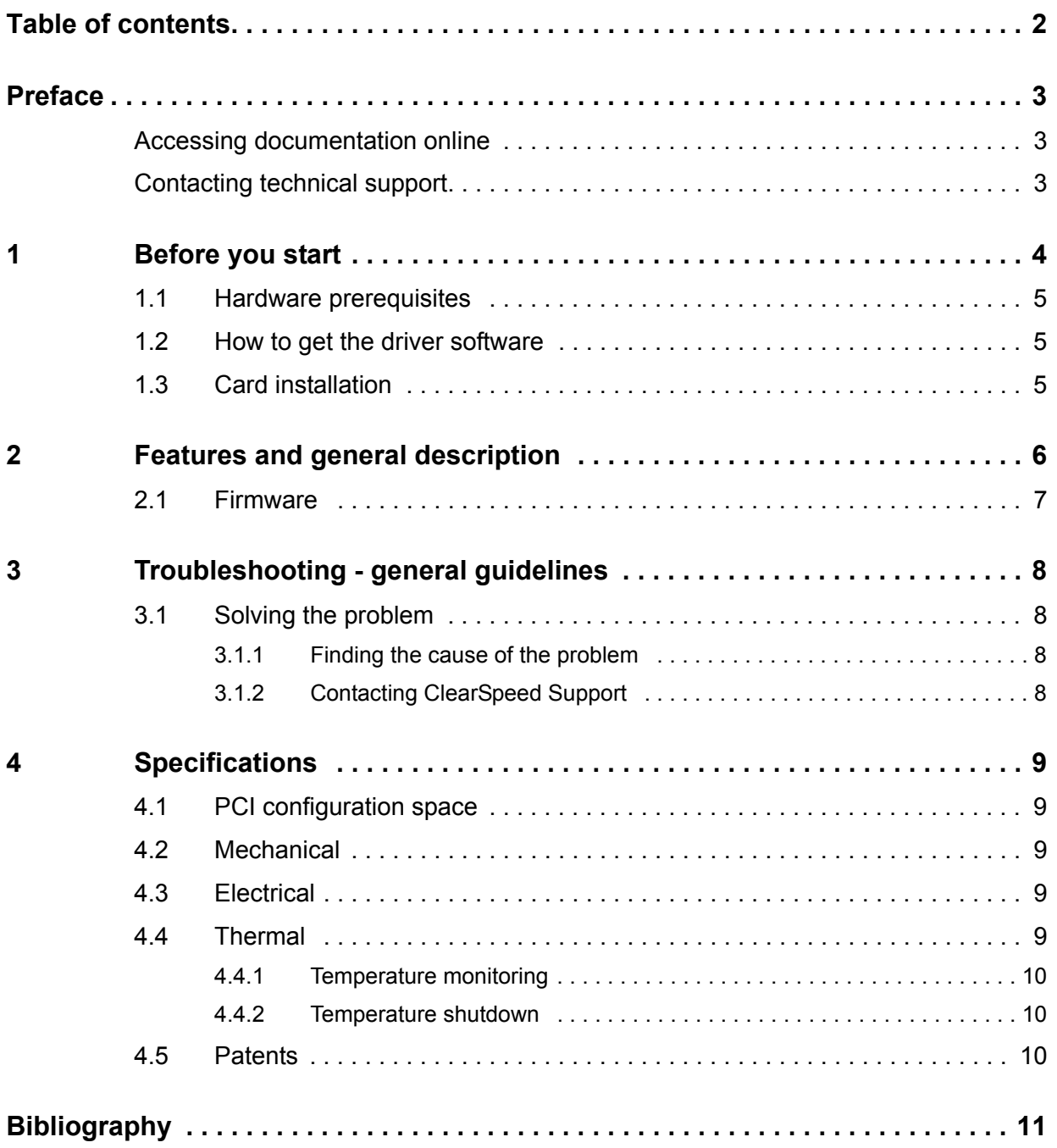

#### <span id="page-2-0"></span>**Preface**

The guide describes the features of the Advance<sup>TM</sup> e720 accelerator card and gives you information on diagnostics, troubleshooting, and updating the firmware.

This guide also assumes that you have experience configuring Microsoft Windows XP, Red Hat® Enterprise Linux, or SUSE® Linux.

#### <span id="page-2-1"></span>**Accessing documentation online**

You can view or download the documentation related to the Advance e720 accelerator board and associated software at:

http://support.clearspeed.com/documentation/

#### <span id="page-2-2"></span>**Contacting technical support**

If you have technical questions about this product that are not answered in this documentation, check the solutions knowledgebase or contact ClearSpeed support at: http://support.clearspeed.com/

#### <span id="page-3-0"></span>**1 Before you start**

This chapter gives you an outline on what to do before you install your Advance e720 accelerator board. We recommend that you read the steps outlined in *[Figure](#page-3-1) 1*.

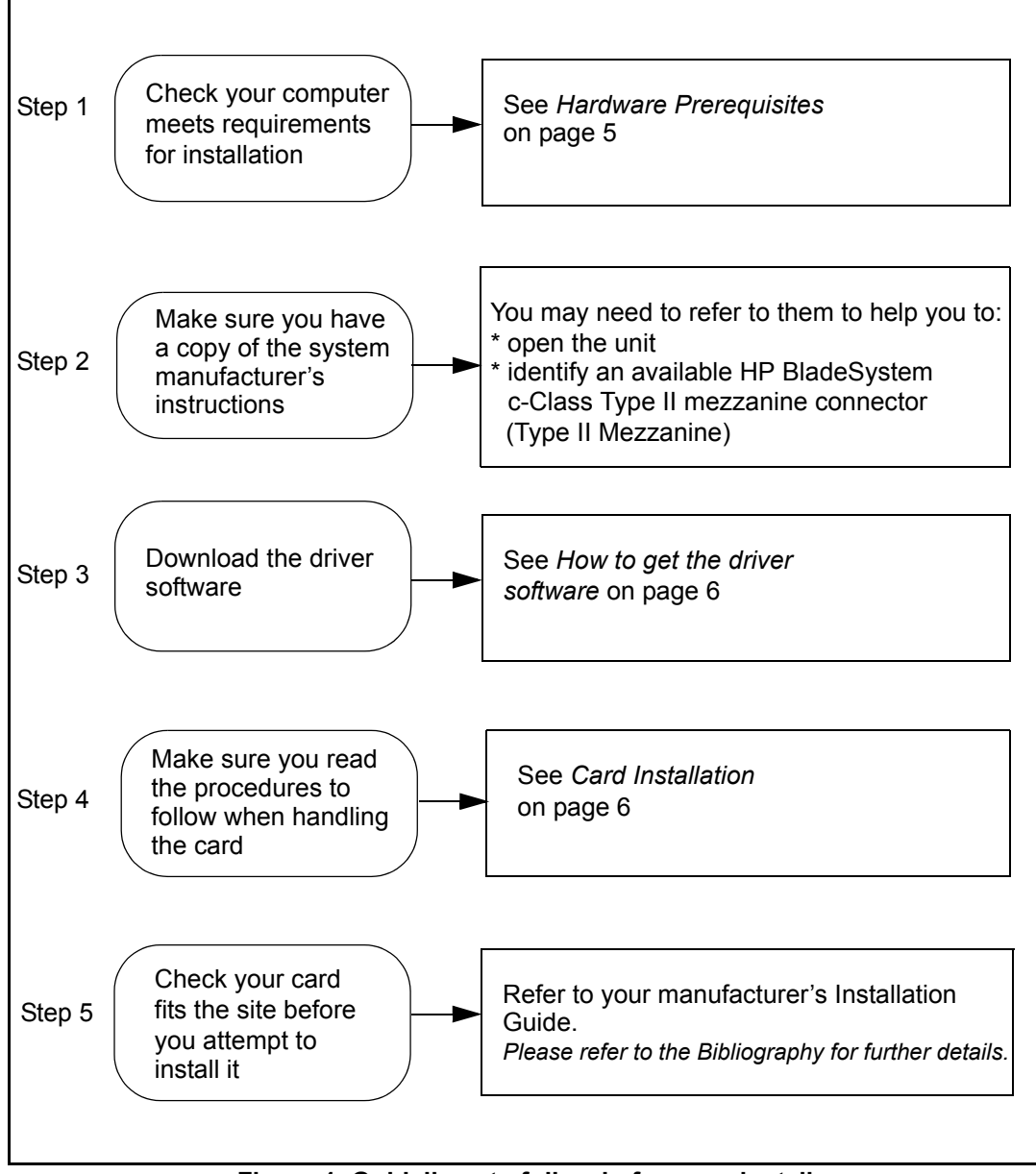

<span id="page-3-1"></span>**Figure 1. Guidelines to follow before you install**

#### <span id="page-4-0"></span>**1.1 Hardware prerequisites**

To install the Advance e720 accelerator board, you will need;

- an HP BladeSystem c-Class server or equivalent comprising of a 64-bit Intel or AMD x86 processor (or compatible).
- z An available Type II mezzanine connection. See manufacturers instructions; *[\[1\] on](#page-10-1)  [page 11](#page-10-1)*.

#### <span id="page-4-1"></span>**1.2 How to get the driver software**

Before you can use the Advance e720 accelerator board, you must install the runtime package and the driver software. The latest versions of the software and software installation instructions can be found on the ClearSpeed support website:

http://support.clearspeed.com/

This website also provides the latest list of supported operating systems.

#### <span id="page-4-2"></span>**1.3 Card installation**

The ClearSpeed Advance e720 Accelerator card is a Type II Mezzanine card. The type determines where it can be installed in the server blade. Refer to your manufacturer's detailed installation instructions to identify and install the Advance e720 Type II card (refer to *[\[1\] on page 11](#page-10-1)*).

**Caution:** It is very important when inserting the card to observe the following<sup>(1)</sup>:

- Always follow the precautions for handling electrostatic sensitive devices by using the antistatic wrist strap provided.
- Always follow the instructions provided by your system manufacturer when installing new hardware.
- Do not use excessive force when inserting the Advance e720 accelerator board into the mezzanine connector as this can damage the motherboard.

<sup>1.</sup> Please refer to the HP Blade Server User Guide for HP specifc control processes.

#### <span id="page-5-0"></span>**2 Features and general description**

The Advance e720 accelerator card (shown in *[Figure](#page-5-1) 2*) is based on the CSX700 double-precision, floating-point accelerator. It is designed for use in HP blade servers and systems that provide Type II mezzanine compatible connectors.

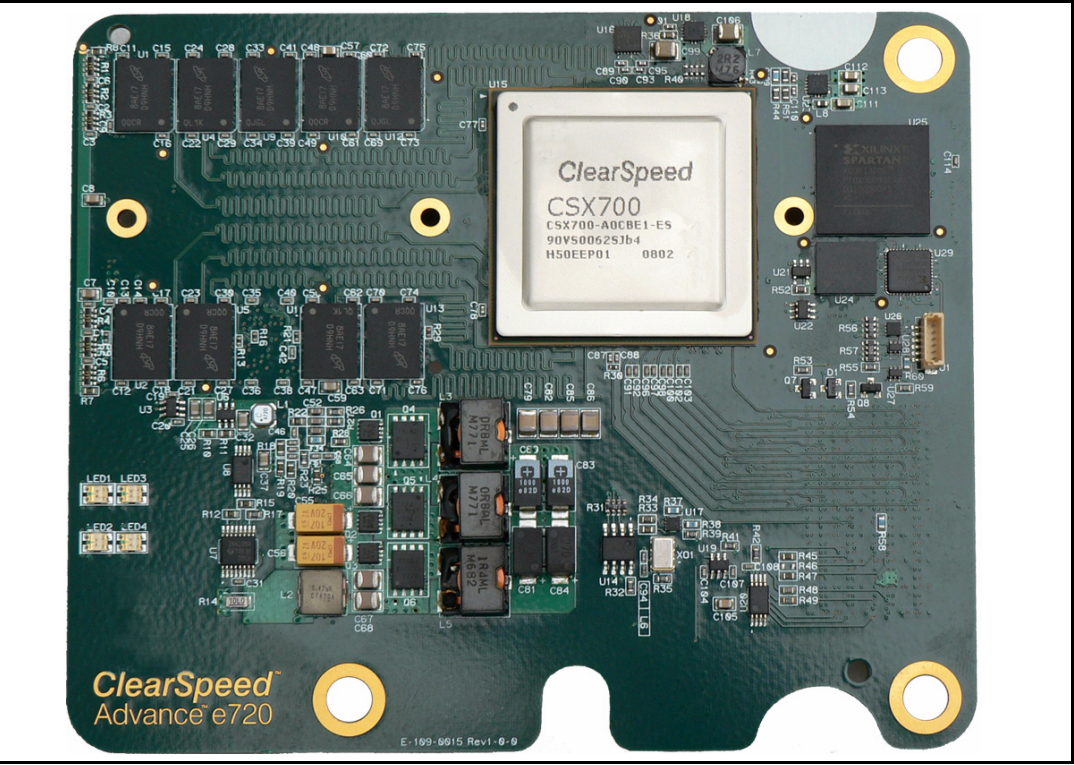

**Figure 2. Advance CSX700 mezzanine card.** 

<span id="page-5-1"></span>The Advance e720 accelerator card uses a single CSX700 processor. The processor implements the PCI Express host interface, permitting high data transfer rates directly with the processor. To manage the e720, an FPGA device is used. The firmware represents the FPGA design image and can be upgraded, as described in the [5], Firmware Update Release Notes.

The Advance e720 accelerator card uses dual channel bus-mastering DMA to achieve a high peak bandwidth to the host system. Each card has 2 GBytes of local card memory with error correction. It includes onboard temperature monitoring of the processor and board.

The Advance e720 accelerator card features the CSX700 data-parallel floating-point coprocessor. The processor is energy efficient providing 3.84 GFLOPS per watt (96 GFLOPS/25 watts). Each processor consists of two computation arrays, each are fully interconnected through a common address map, including access to the 1 GByte of local DDR2 SDRAM attached to each array, giving a total of 2 GBytes for the card. The DRAM is 72 bits wide, including 8 bits of error correcting code (ECC). This allows correction of single-bit errors and detection of multiple-bit errors.

#### <span id="page-6-0"></span>**2.1 Firmware**

Board level management is implemented in an FPGA. At power-on, the FPGA logic configuration is loaded from a flash memory device. The contents of the flash device can be re-programmed to upgrade functionality or performance using a software utility supplied by ClearSpeed. This utility runs on the host system and reprograms the flash device through the Advance e720 accelerator card's register space.

For more detailed information, see *[\[4\]: Firmware Installation Guide](#page-10-2)*.

**Document No.** 06-UG-1588 **Revision:** 1.B 7

**ClearSpeed Technology plc**

#### <span id="page-7-0"></span>**3 Troubleshooting - general guidelines**

If you encounter an error when using the Advance e720 accelerator board, you need to isolate the cause of the problem.

When installing multiple cards and software in a system, install each in turn and restart the system each time. Similarly, if you have already installed the Advance e720 accelerator board and software and you experience problems, remove or uninstall each in turn to establish which one is causing the problem.

#### <span id="page-7-1"></span>**3.1 Solving the problem**

#### <span id="page-7-2"></span>**3.1.1 Finding the cause of the problem**

To find out what is causing the problem, we recommend that you check the following:

- Check your Advance e720 accelerator board is installed correctly. See the relevent HP Blade Server User Guide<sup>(1)</sup>.
- Check you installed the drivers correctly.

Whenever you fix a problem and reboot, run the tests again.

#### <span id="page-7-3"></span>**3.1.2 Contacting ClearSpeed Support**

If none of the above helps solve your problem, refer to the ClearSpeed solutions knowledgebase or you can report your problem by submitting an online report via the ClearSpeed support website at:

http://support.clearspeed.com/support/solutions/

<sup>1.</sup> You may use the Hewlett Packard BladeSystem c-Class Onboard Administrator software, or the BladeServer's Lights Out remote management feature, to confirm installation of the ClearSpeed e720 Mezzanine Card. Refer to the HP Onboard Administrator or HP iLO2 documentation for full details.

#### <span id="page-8-0"></span>**4 Specifications**

This chapter lists the specifications for the Advance e720 accelerator board.

#### <span id="page-8-1"></span>**4.1 PCI configuration space**

*[Table](#page-8-6) 1* shows the register values for the Type 00h PCI configuration space header.

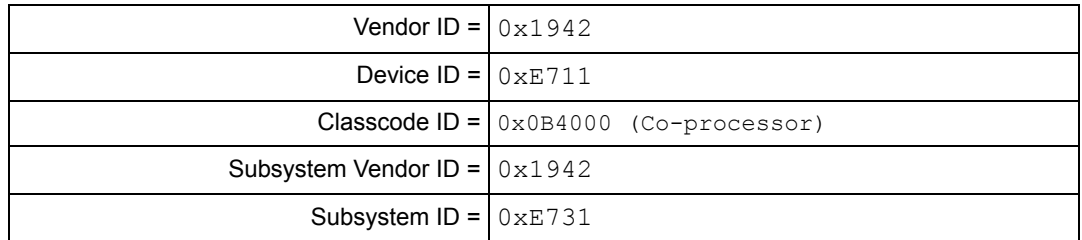

#### **Table 1. Register values for PCI configuration space**

#### <span id="page-8-2"></span>**4.2 Mechanical**

<span id="page-8-6"></span>The Advance e720 accelerator board is compliant with with *PCI Express Specification Revision (1.1)* and the HP BladeSystem c-Class Mezzanine card Common Specification.

The Advance e720 is a Type II mezzanine card format.

#### <span id="page-8-3"></span>**4.3 Electrical**

The power requirements for the Advance e720 accelerator board are outlined in *[Table](#page-8-5) 2*.

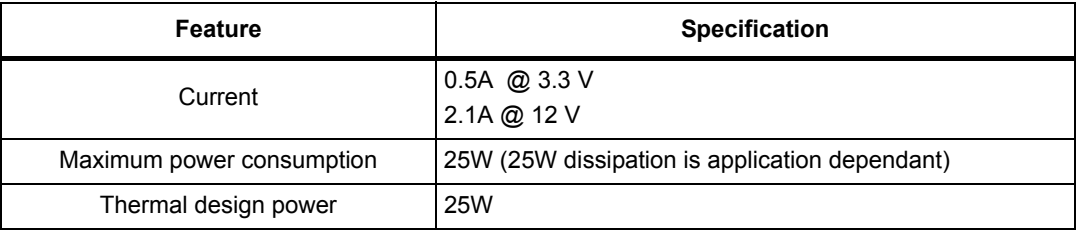

**Table 2. Power requirements**

#### <span id="page-8-5"></span><span id="page-8-4"></span>**4.4 Thermal**

To keep the CSX700 cool, the Advance e720 accelerator card is fitted with a passive heatsink. The passive heatsink is an aluminium finned radiator that dissipates heat through convection. For the passive heatsinks to work, they require airflow moving across the fins.

To ensure that the Advance e720 accelerator board is operating within the published limits, the BladeSystem's ambient operating temperature should be as specified in *[Table](#page-9-3) 3*.

**Document No.** 06-UG-1588 **Revision:** 1.B 9

**ClearSpeed Technology plc**

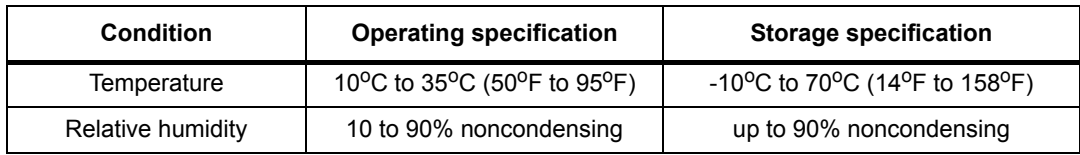

**Table 3. Specifications for ambient conditions**

#### <span id="page-9-0"></span>**4.4.1 Temperature monitoring**

<span id="page-9-3"></span>The CSX700 and the FPGA contain on-die temperature-sensing diodes which are connected to temperature-monitoring devices. Each device measures the remote temperature (temperature of the measured die) and the local temperature (temperature of the monitor chip itself). The temperature monitors signal warnings if the temperatures rise above the thresholds shown in *[Table](#page-9-4) 4*.

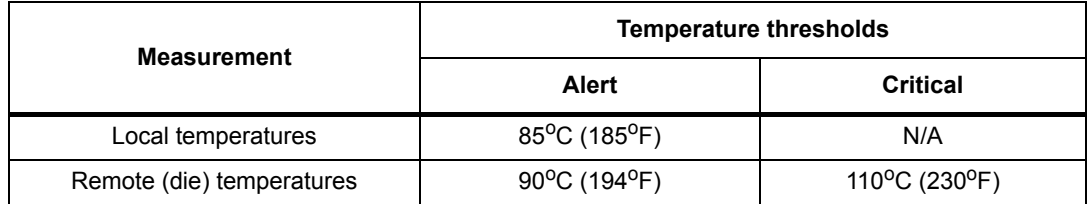

#### **Table 4. Temperature warning thresholds**

<span id="page-9-4"></span>There are two warnings:

- Temperature alert. This provides an indication to the driver software that the device is becoming hot.
- Critical temperature. This turns off the device before it gets hot enough to cause permanent damage.

#### <span id="page-9-1"></span>**4.4.2 Temperature shutdown**

When the CSX700 reaches a critical temperature it is immediately held in reset so that it can cool and avoid being damaged. When the CSX700 has cooled by more than  $25^{\circ}$ C from the critical threshold, it is brought out of reset.

Following a critical temperature reset your blade server may require a reboot to reconnect to the ClearSpeed e720.

#### <span id="page-9-2"></span>**4.5 Patents**

This product is protected by US Patent 7346722 and 7363472; UK patents 2341770, 2348980, 2348984, 2348974, 2348973, 2348971, 2391093, 2394815 and 2390506, or international equivalents. Other patents pending.

#### <span id="page-10-0"></span>**Bibliography**

- <span id="page-10-1"></span>*[1] HP BladeSystem c-Class Mezzanine Card Installation Instructions (HP Part Number 413773), for example:* [http://h20000.www2.hp.com/bc/docs/support/SupportMan](http://h20000.www2.hp.com/bc/docs/support/SupportManual/c00700793/c00700793.pdf)ual/c00700793/c00700793.pdf
- *[2] Software Installation Instructions for Linux* Document Numbers: 06-UG-1328 ClearSpeed Technology
- *[3] Software Installation Instructions for Windows XP* Document Numbers: 06-UG-1329 ClearSpeed Technology
- <span id="page-10-2"></span>*[4] Firmware Installation Guide* <http://support.clearspeed.com/downloads/firmware/> Document Number: 02-XX-1510 ClearSpeed Technology

#### **ClearSpeed Technology, Inc.**

800 West El Camino Real Suite 180 Mountain View, CA 94040

Tel: +1 650 943 2329 Fax: +1 650 962 1188

#### **ClearSpeed Federal Systems, Inc.**

228 Hamilton Avenue, 3rd Floor Palo Alto, CA 94301

Tel: +1 650 798-5027 Fax: +1 650 798-5001

#### **ClearSpeed Technology plc**

3110 Great Western Court Hunts Ground Road Bristol BS34 8HP United Kingdom

Tel: +44 (0)117 317 2000 Fax: +44 (0)117 317 2002

**Email:** info@clearspeed.com **Web:** http://www.clearspeed.com **Support:** http://support.clearspeed.com

HP is a registered trademark of Hewlett-Packard Development Company, L.P., a Texas Limited Partnership

- 1. Information and data contained in this document, together with the information contained in any and all associated ClearSpeed documents including without limitation, data sheets, application notes and the like ('Information') is provided in connection with ClearSpeed products and is provided for information only. Quoted figures in the Information, which may be performance, size, cost, power and the like are estimates based upon analysis and simulations of current designs and are liable to change.
- 2. Such Information does not constitute an offer of, or an invitation by or on behalf of ClearSpeed, or any ClearSpeed affiliate to supply any product or provide any service to any party having access to this Information. Except as provided in ClearSpeed Terms and Conditions of Sale for ClearSpeed products, ClearSpeed assumes no liability whatsoever.
- 3. ClearSpeed products are not intended for use, whether directly or indirectly, in any medical, life saving and/ or life sustaining systems or applications.
- 4. The worldwide intellectual property rights in the Information and data contained therein is owned by ClearSpeed. No license whether express or implied either by estoppel or otherwise to any intellectual property rights is granted by this document or otherwise. You may not download, copy, adapt or distribute this Information except with the consent in writing of ClearSpeed.
- 5. The system vendor remains solely responsible for any and all design, functionality and terms of sale of any product which incorporates a ClearSpeed product including without limitation, product liability, intellectual property infringement, warranty including conformance to specification and or performance.
- 6. Any condition, warranty or other term which might but for this paragraph have effect between ClearSpeed and you or which would otherwise be implied into or incorporated into the Information (including without limitation, the implied terms of satisfactory quality, merchantability or fitness for purpose), whether by statute, common law or otherwise are hereby excluded.
- 7. ClearSpeed reserves the right to make changes to the Information or the data contained therein at any time without notice.

© Copyright ClearSpeed Technology plc 2008. All rights reserved.

Advance is a registered trademark of ClearSpeed Technology plc

ClearSpeed, ClearConnect, Advance and the ClearSpeed logo are trade marks or registered trade marks of ClearSpeed Technology plc. All other brands and names are the property of their respective owners.

Free Manuals Download Website [http://myh66.com](http://myh66.com/) [http://usermanuals.us](http://usermanuals.us/) [http://www.somanuals.com](http://www.somanuals.com/) [http://www.4manuals.cc](http://www.4manuals.cc/) [http://www.manual-lib.com](http://www.manual-lib.com/) [http://www.404manual.com](http://www.404manual.com/) [http://www.luxmanual.com](http://www.luxmanual.com/) [http://aubethermostatmanual.com](http://aubethermostatmanual.com/) Golf course search by state [http://golfingnear.com](http://www.golfingnear.com/)

Email search by domain

[http://emailbydomain.com](http://emailbydomain.com/) Auto manuals search

[http://auto.somanuals.com](http://auto.somanuals.com/) TV manuals search

[http://tv.somanuals.com](http://tv.somanuals.com/)